<span id="page-0-0"></span>All Tech Notes, Tech Alerts and KBCD documents and software are provided "as is" without warranty of any kind. See the **[Terms of Use](file:///C|/inetpub/wwwroot/t002697/T000792.htm)** for more information.

Topic#: 002697 Created: October 2012

#### **Introduction**

This *Tech Note* explains using several functions that can be configured from InTouch® to monitor the current status of the Alarm DB Logger.

### Application Versions

- InTouch 2012
- Windows 7  $(32 and 64 bit)$
- Windows Server 2008 (32- and 64-bit)

### Function Constraints

- These functions can only access the local Alarm DB Logger, therefore the Alarm DB Logger has to be running on the InTouch node.
- In a Terminal Services Environment, only the InTouch application running in the console can get the status from the Alarm DB Logger running in the console either as an application or a service.
- WindowViewer running in a terminal session cannot access the status of the Alarm DB Logger running in the console.
- The functions cannot execute from an Application Server script.

### Adding the Functions to InTouch

These functions are not exposed by default. In order to see and use the functions in InTouch, you must create a set of registry entries using the following steps.

### Edit the Registry

- 1. Click **Start** and type **regedit** into the search field.
- 2. Navigate to **MyComputer\HKEY\_LOCAL\_MACHINE\Software\Wow6432Node\Wonderware**.

- 3. Create a new Key called **AlarmDBLogStatus** for Wonderware.
- 4. Create new DWORD entry **EnableAlarmDBLogStatus** with the value **1**.
- 5. **Optional:** Create an additional entry **SmartCacheStatusLoggingRate** with a decimal value of **10,000**.

| Registry Editor                                                                                                    |   |                                                                                          |                                          |                                                                 |
|----------------------------------------------------------------------------------------------------|---|------------------------------------------------------------------------------------------|------------------------------------------|-----------------------------------------------------------------|
| <b>File</b><br>Edit View Favorites<br>He                                                                                                    |   |                                                                                          |                                          |                                                                 |
| Policies<br><b>RegisteredApplications</b><br>Sonic<br><b>ThinPrint</b><br>VMware, Inc.<br>Wow6432Node<br>ArchestrA<br>Classes<br>Clients<br>Description<br><b>FLEXIm License Manager</b><br>Intel<br>Microsoft<br>ODBC<br>Policies<br>Rainbow Technologies<br>RegisteredApplications<br>Wonderware<br>ActiveFactory<br>Alarm Toolkit Run-Time<br>AlarmDBLogStatus<br>AlarmLogger | ▲ | Name<br>ab (Default)<br><b>BUS</b> EnableAlarmDBLogStatus<br>SmartCacheStatusLoggingRate | Type<br>REG_SZ<br>REG_DWORD<br>REG_DWORD | Data<br>(value not set)<br>0x00000001 (1)<br>0x00002710 (10000) |

**FiGure 1: New ReGistry Entries**

- 6. Close the Registry Editor.
- **EnableAlarmDBLogStatus** is the setting that enables Alarm DB Logger diagnostics.
- **SmartCacheStatusLoggingRate** is time interval at which the Alarm DB Logger provides the diagnostics to WindowViewer. If this value is not configured, the default is 1 minute.

### Configuring InTouch

1. Open a new application and add the Application script by clicking **Special/Scripts/Application Scripts**.

**Type:** While Running Every: 1000 Msec

#### **Script:**

AlarmLoggerCacheCount = GetAlarmLogCacheCount( ); AlarmLoggerConnStatus = GetAlarmLogConnStatus( ); AlarmLogMaxCacheCount = GetAlarmLogMaxCacheCount( );

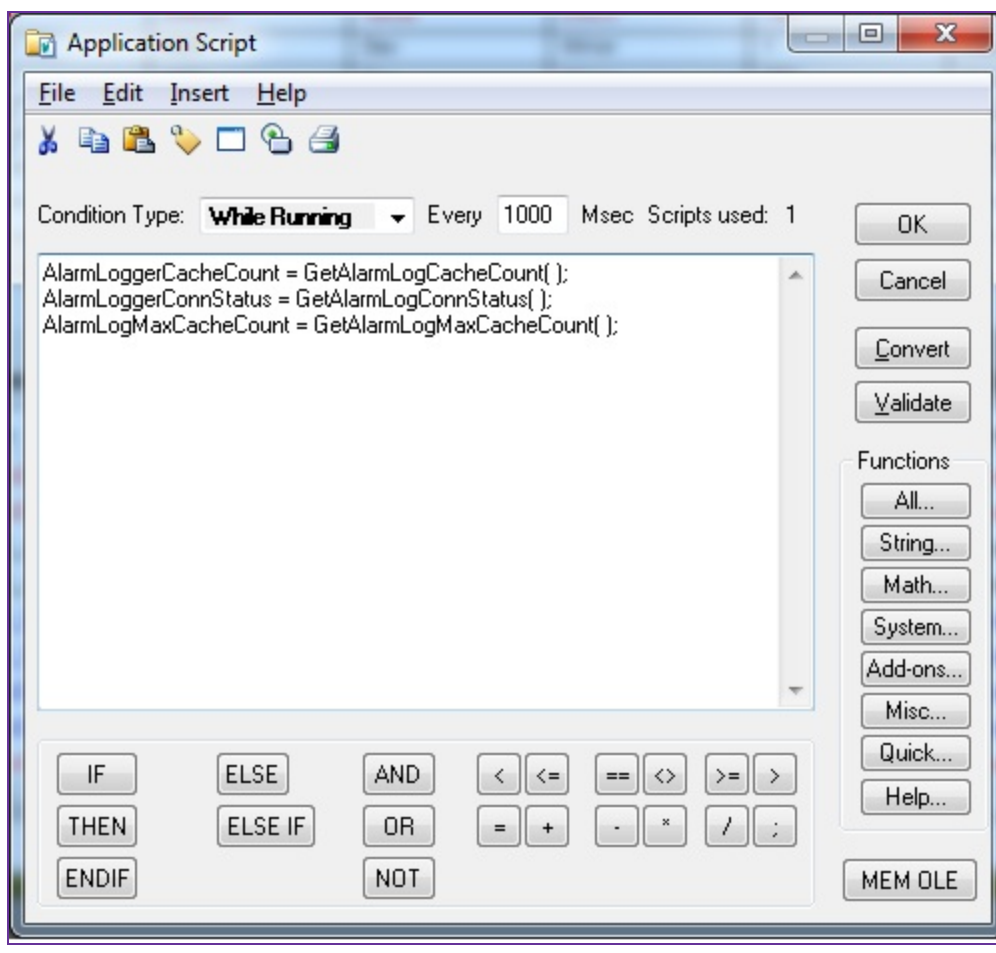

**FIGURE 2: NEW APPLICATION SCRIPT** 

2. Configure the tag as shown in Figure 3 (below).

**Type:** Memory integer **Group: \$System Initial Value:** 0 **Min Value:** -999999 and **Max Value:** 999999

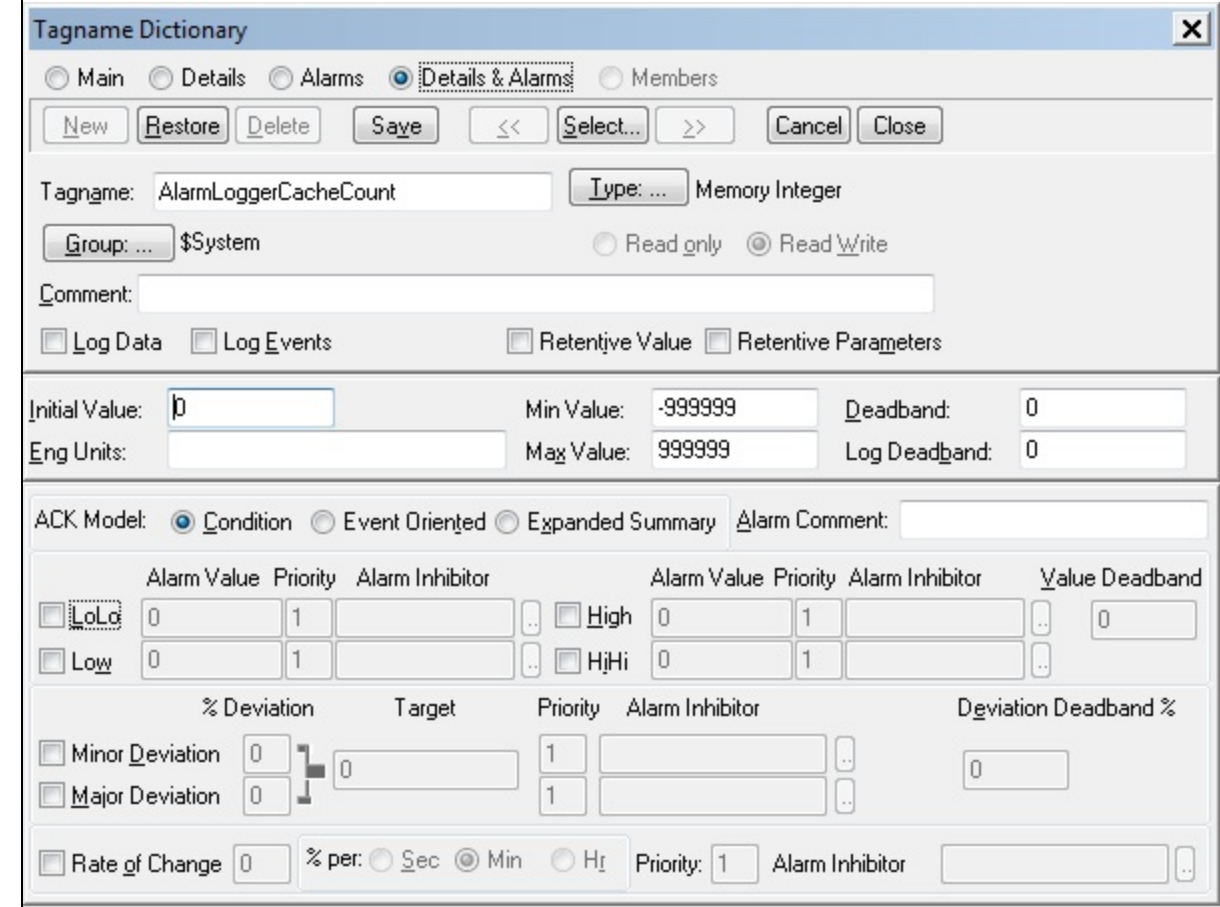

**FiGure 3: AlarmLoGGerCacheCount TaG ConfiGuration**

- 3. Close the Tagname Dictionary editor.
- 4. Click **Special/Tagname Dictionary** and click **Select**.

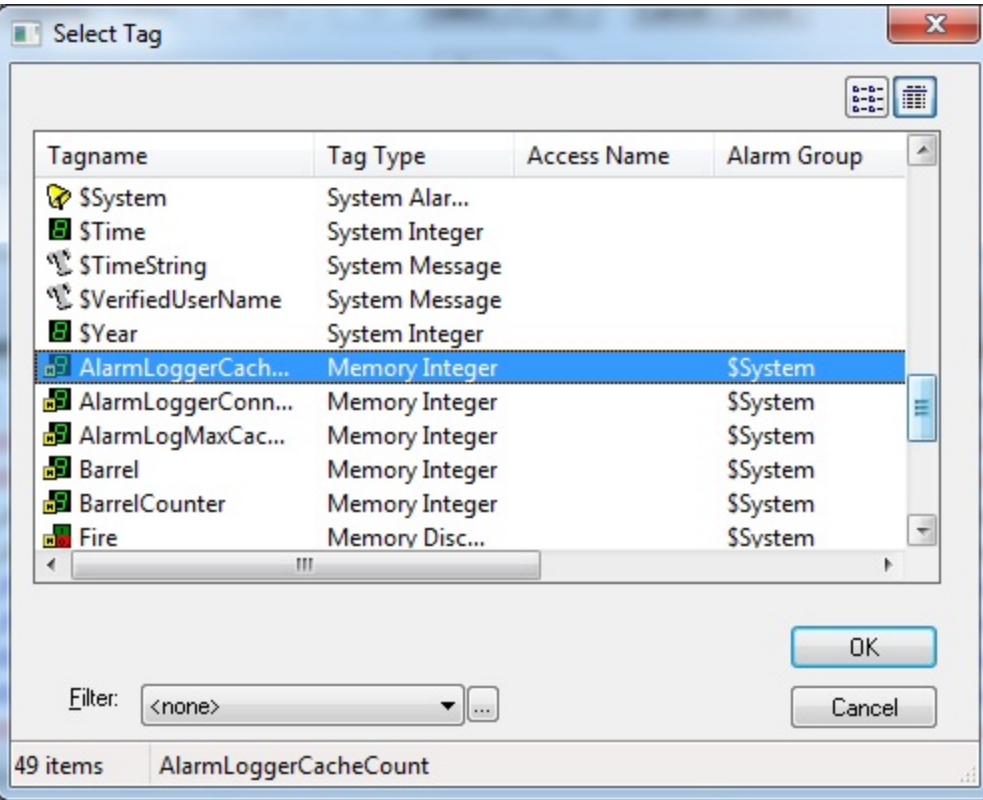

**FiGure 4: Select AlarmLoGGerCacheCount TaG**

5. Add text objects to the InTouch alarm window to display the 3 tags (Figure 5 below).

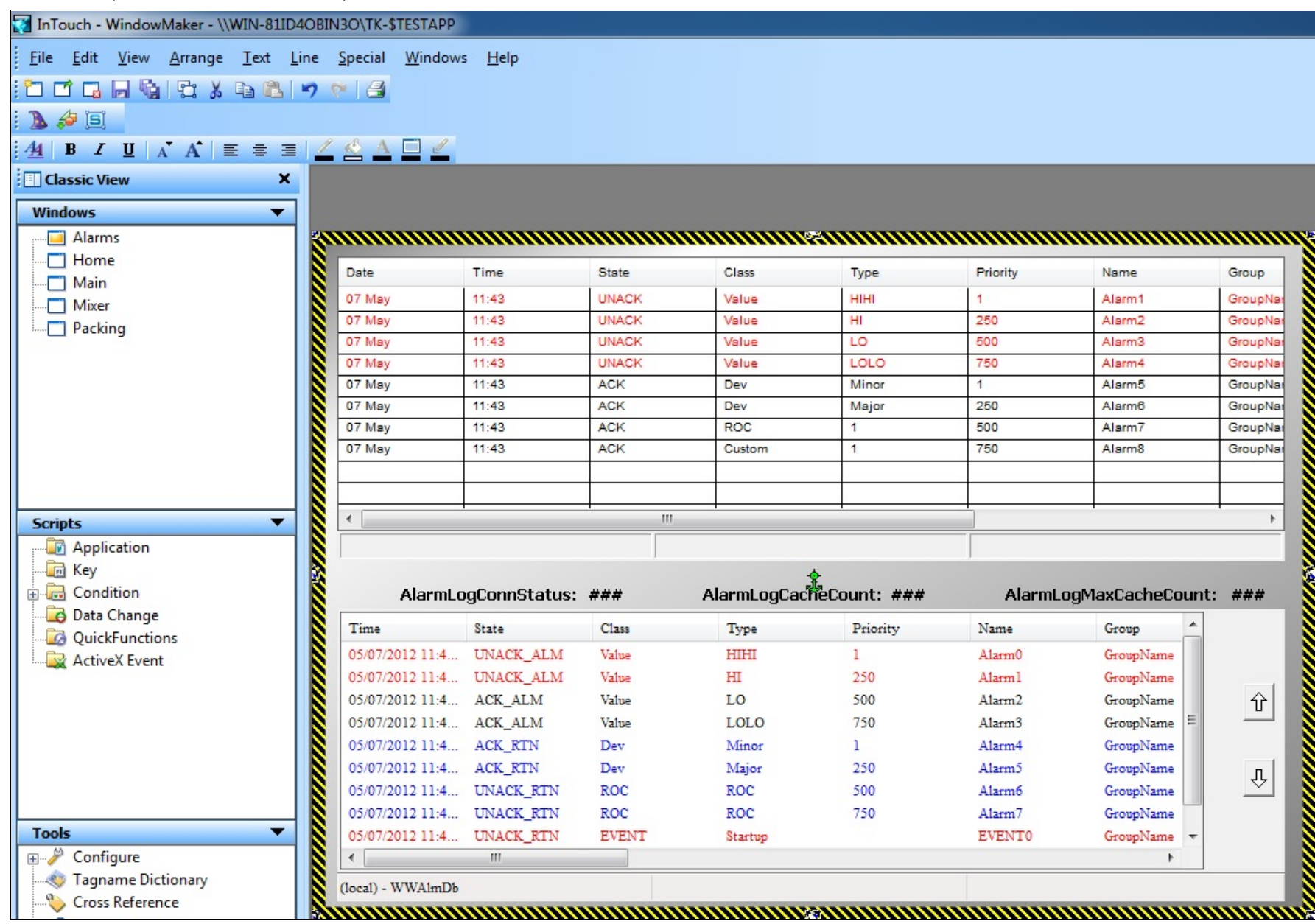

#### **FiGure 5: Alarm DbWindow**

6. Configure the animation links to **Value Display/Analog**.

| Date                   | Time                      | <b>State</b> | Class               | Type       | Priority           | Name                                                                                                    | Group    |
|------------------------|---------------------------|--------------|---------------------|------------|--------------------|----------------------------------------------------------------------------------------------------|----------|
| 07 May                 | 12:08                     | <b>UNACK</b> | Value               | HIHI       | 1                  | Alarm1                                                                                                    | GroupNa  |
| 07 May                 | 12:08                     | <b>UNACK</b> | Value               | HI         | 250                | Alarm <sub>2</sub>                                                                                                   | GroupNa  |
| 07 May                 | 12:08                     | <b>UNACK</b> | Value               | LO         | 500                | Alarm <sub>3</sub>                                                                                                   | GroupNa  |
| 07 May                 | 12:08                     | <b>UNACK</b> | Value               | LOLO       | 750                | Alarm4                                                                                                    | GroupNa  |
| 07 May                 | 12:08                     | ACK          | Dev                 | Minor      | 1                  | Alarm <sub>5</sub>                                                                                                   | GroupNar |
| 07 May                 | 12:08                     | ACK          | Dev                 | Major      | 250                | Alarm <sub>6</sub>                                                                                                   | GroupNar |
| 07 May                 | 12:08                     | <b>ACK</b>   | <b>ROC</b>          | 1          | 500                | Alarm7                                                                                                    | GroupNar |
| 07 May                 | 12:08                     | <b>ACK</b>   | Custom              | 1          | 750                | Alarm <sub>8</sub>                                                                                                   | GroupNar |
|                        |                           |              |                     |            |                    |                                                                                                    |          |
|                        |                           |              |                     |            |                    |                                                                                                    |          |
| $\overline{ }$         |                           |              | Ш                   |            |                    |                                                                                                    |          |
|                        |                           |              |                     |            |                    |                                                                                                    |          |
|                        | AlarmLogConnStatus:       |              | Duplicate           | 嵞          |                    | AlarmLogMaxCacheCount: ###                                                                                           |          |
|                        |                           |              |                     |            |                    |                                                                                                    |          |
|                        | State                     | C1           | Cut                 |            | Name               | Group                                                                                                    |          |
|                        | 05/07/2012 11:4 UNACK_ALM | Va           |                     |            | Alarm0             | GroupName                                                                                                    |          |
|                        | 05/07/2012 11:4 UNACK_ALM | Va           | Copy                |            | Alarm1             | GroupName                                                                                                    |          |
|                        | 05/07/2012 11:4 ACK_ALM   | Va           | Erase               |            | Alarm <sub>2</sub> | GroupName                                                                                                    |          |
|                        | 05/07/2012 11:4 ACK_ALM   | $V_2$        |                     |            | Alarm <sub>3</sub> | GroupName                                                                                                    | ⇧        |
|                        | 05/07/2012 11:4 ACK_RTN   | D            | Links               |            | Alarm4             | GroupName                                                                                                    |          |
| Time                   | 05/07/2012 11:4 ACK_RTN   | D            | Rotate/Flip         |            | Alarm <sup>5</sup> | GroupName                                                                                                    |          |
|                        | 05/07/2012 11:4 UNACK_RTN | R            | Back/Front          |            | Alarm6             | GroupName                                                                                                    | ⇩        |
|                        | 05/07/2012 11:4 UNACK_RTN | R            | Cell/Symbol         |            | Alarm7             | GroupName                                                                                                    |          |
|                        | 05/07/2012 11:4 UNACK_RTN | E١           |                     |            | <b>EVENT0</b>      | GroupName                                                                                                    |          |
|                        | m.                        |              | Substitute          |            |                    |                                                                                                    |          |
|                        |                           |              | Fonts               |            |                    |                                                                                                    |          |
|                        |                           |              |                     | Ctrl+Plus  |                    |                                                                                                    |          |
|                        | <u>mammunumumumu</u>      |              | <b>Enlarge Font</b> |            |                    | <u> ANDREWAND MANUSCRIPTION AND STRIKE STRIKE STRIKE STRIKE STRIKE STRIKE STRIKE STRIKE STRIKE STRIKE STRIKE STR</u> |          |
|                        |                           |              | <b>Reduce Font</b>  | Ctrl+Minus |                    |                                                                                                    |          |
|                        |                           |              | Animation Links     |            |                    |                                                                                                    |          |
| ◀<br>(local) - WWAlmDb |                           |              | SmartSymbol         | ь          |                    |                                                                                                    |          |

**FiGure 6: ConfiGure Animation Links**

7. Link the tag as the Expression with the formatting type of **Integer** (Figure 7 below).

```
Alarm DB Logger Status Functions (Windows 7 and Server 2008 R2)
```
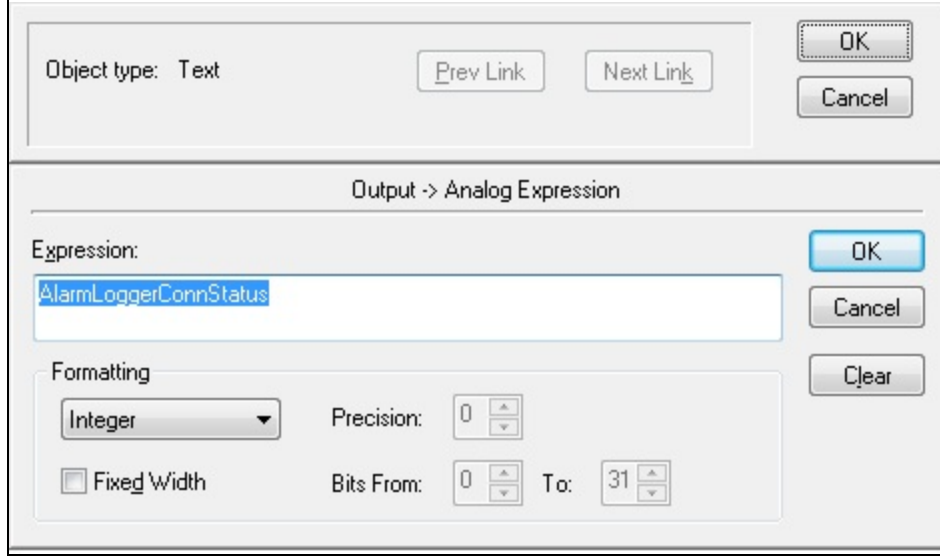

**FiGure 7: Animation EXPression: AlarmLoGGerConnStatus as InteGer**

7. Switch to Runtime and start the **AlarmDBLogger**.

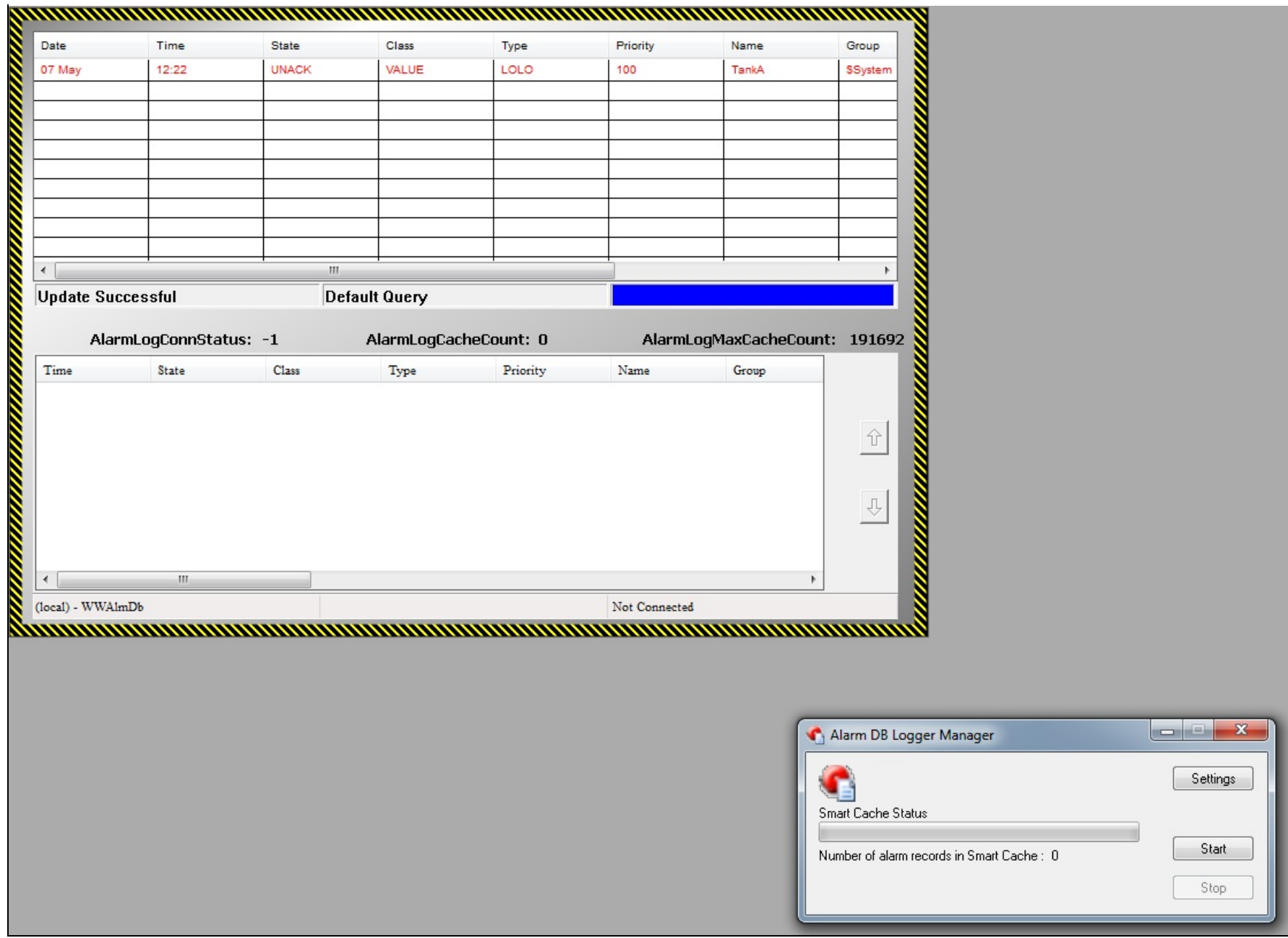

**FiGure 8: Start Alarm DB LoGGer**

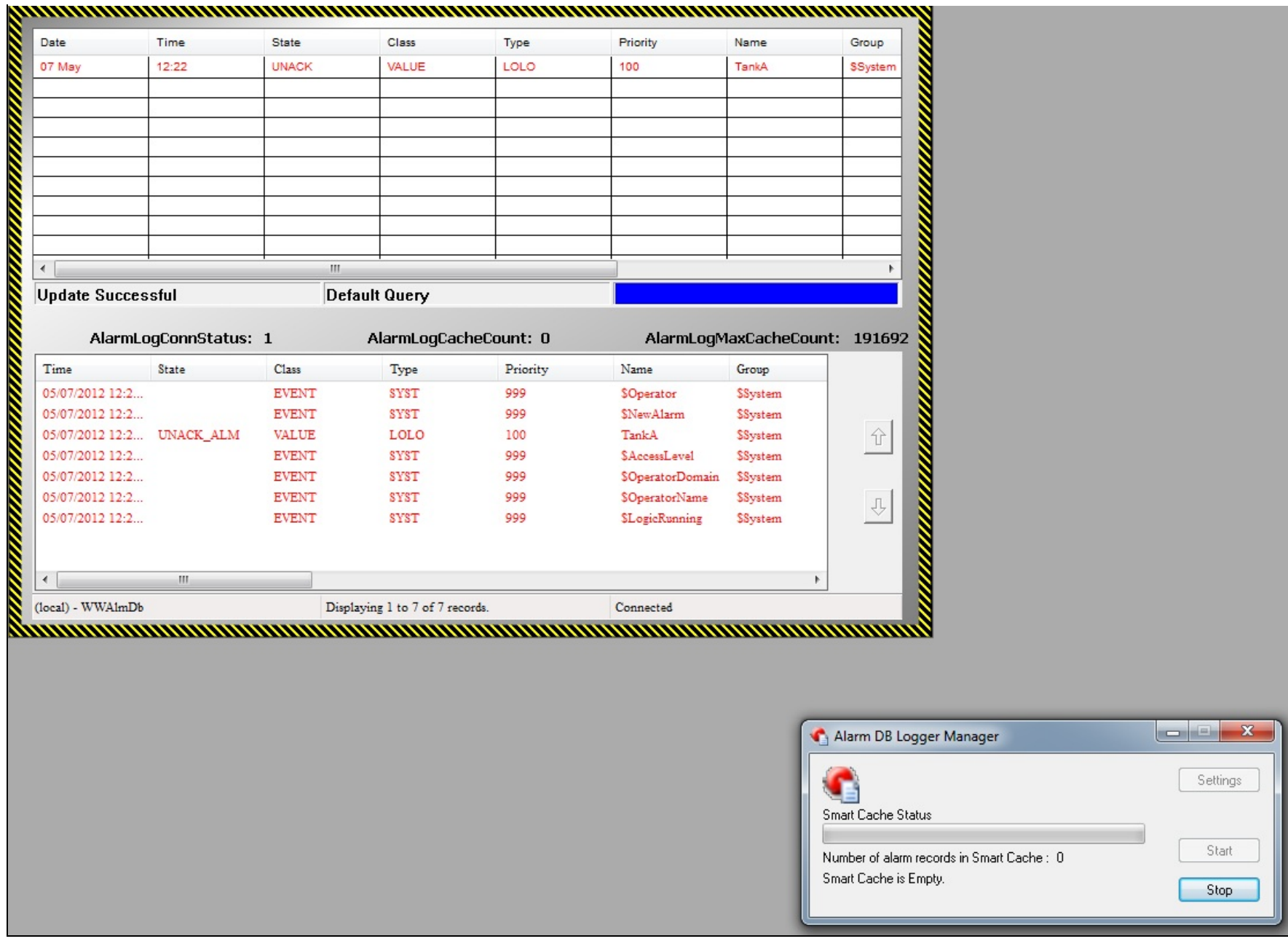

#### **FiGure 9: Alarm DB LoGGer UsinG the New Functions**

#### T. Klimaschewski, A. Shebl

*Tech Notes* are published occasionally by Wonderware Technical Support. Publisher: Invensys Systems, Inc., 26561 Rancho Parkway South, Lake Forest, CA 92630. There is also technical information on our software products at **[Wonderware Technical Support.](https://wdn.wonderware.com/sites/WDN/Pages/Tech_Support/TechSupport.aspx)**

For technical support questions, send an e-mail to **[wwsupport@invensys.com](mailto:wwsupport@invensys.com)**.

## **Back to top**

©2012 Invensys Systems, Inc. All rights reserved. No part of the material protected by this copyright may be reproduced or utilized in any form or by any means, electronic or mechanical, including photocopying, recording, broadcasting, or by anyinformation storage and retrieval system, without permission in writing from Invensys Systems, Inc. **[Terms of Use.](file:///C|/inetpub/wwwroot/t002697/T000792.htm)**